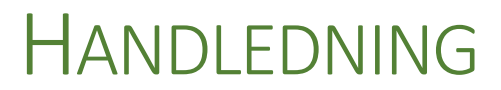

Sökning i Evolution

## 1. FRITEXTSÖKNING AV DOKUMENT OCH ÄRENDEN

Fritextsökning (vilket hittas under snabbsök) i Evolution söker normalt på alla fält i Evolution för metadata kring Dokument och/eller Ärenden.

Användare kan vid behov utöka sin sökning till att även söka i dokumentinnehåll men även välja att avgränsa sökningen till enbart i dokumentinnehåll, Från och Till i tiden samt beroende på status (ALLA).

## 1.1. SÖKUTTRYCK

**ELLER** = flera ord skrivs in utan prefix (ex: **sökord1 sökord2**).

För att trimma/förbättra sitt sökresultat kan man förfina sitt sökuttryck med:

**OCH** = ochtecken (**&**) skrivs mellan sökorden för att ange att båda måste finnas med i träffarna (ex: **sökord1 & sökord2**).

**INTE** = minustecken (**-**) skrivs för det ord som inte får finnas med i träffarna (ex: **sökord1 -sökord2**)

**EXAKT FRAS** = orden sätts inom citationstecken (**" "**) för att söka på exakt fras (ex: **"sökord1 sökord2")**

**EXAKT ORD** = plustecken (**+**) skrivs före för att ange sökning på exakta ordet utan böjelser (ex: **+sökord)**. **JOKERTECKEN** = Stjärna (**\***) anges för att ange att man

söker på del av ord och vill ha träff på ord som exempelvis börjar på ett visst sätt (ex: **söko\*** (ger träff på sökord, sökordning etc)). Behövs normalt inte när man skriver hela ena delen i ett sammansatt ord. Går endast att använda i slutet av sökordet, ej framför.

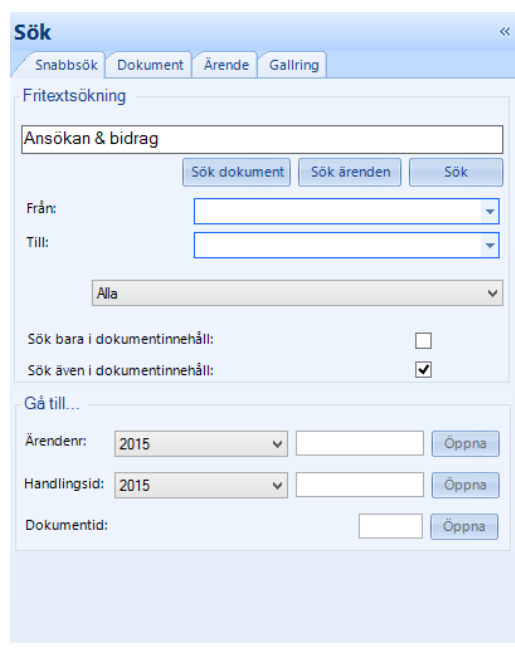

## **Begränsning**

Observera att sökuttrycken endast fungerar för ord som befinner sig i samma fält. Om man vill söka mellan fält rekommenderas Kombinationssökningar.

## 2. KOMBINATIONSSÖKNINGAR PÅ DOKUMENT OCH ÄRENDEN

Denna sök sker genom kombinationer av fält för antingen Dokument eller Ärenden. Är fältet ett textfält söker denna på delar av text i fältet. Fält aktiveras att ingå i sökningen genom att bocka i bockrutan till höger bredvid fältet.

Kombinationssökningar ger vanligtvis ett mer förfinat sökresultat än fritextsökningen. Detta gör att kombinationssökningen också kan användas för statistikuttag.

I exemplet till höger har fälten Ansvarig och Avdelning aktiverats för kombinationssökning på Dokument. För att få träffresultat enligt urvalet måste träffresultatet vara upplagt mellan 2014-05-05 till 2015-05-05, den ansvarige är satt till Frans Uno och avdelning Administration. Det går även att gruppera sökfälten vilket gör att grupperna kan expanderas och minimeras. I exemplet på bilden har grupperna Kontakt, Beslut och Avtal minimerats.

Samma förfarande enligt ovan tillämpas för kombinationssökning av Ärenden.

Urvalet i en sökning kan förfinas med tidsperiod, status på det som eftersöks samt om användaren önskar inkludera avslutat material eller makulerade handlingar.

Knapparna längst ned i Kombinationssöken ger möjlighet att "ladda" och "spara" sökvillkor för framtida användning likväl som möjligheten att dela med sig av sina sökkriterier till andra användare inom organisationen. "Rensa" nollställer samtliga fält till ursprungsläget.

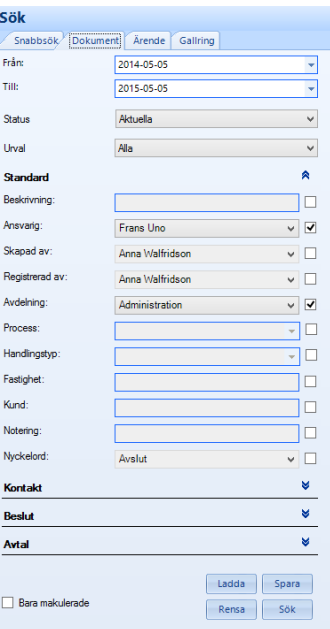